# Rendering an AO pass and using it with VRayMtlBlend

This page provides a guide on rendering an Ambient Occlusion pass in V-Ray for Nuke and using it with the V-Ray Blend Material.

### Overview

In this tutorial, we set up a Nuke script to use a VRayDirt texture in V-Ray and use it along with a VRayMtlBlend so that two materials are combined together when the Ambient Occlusion pass is used as a mask.

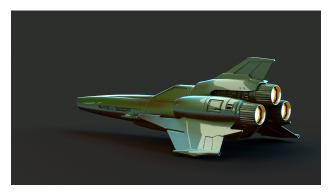

## Part I: Setting up the AO Pass

In this first section, we set up a VRayDirt node and connect it to the diffuse channel of a VRayMtl, which will be used temporarily to tune-in the AO settings before later use as a mask.

1. Create a VRayDirt texture.

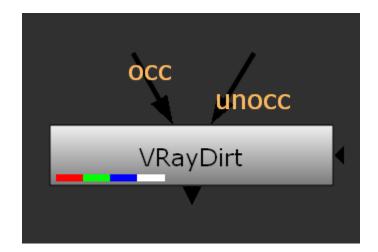

2. Create a VRayMtI, name it VRayMtI\_TestAO\_Material and then connect the VRayDirt texture as its diffuse input.

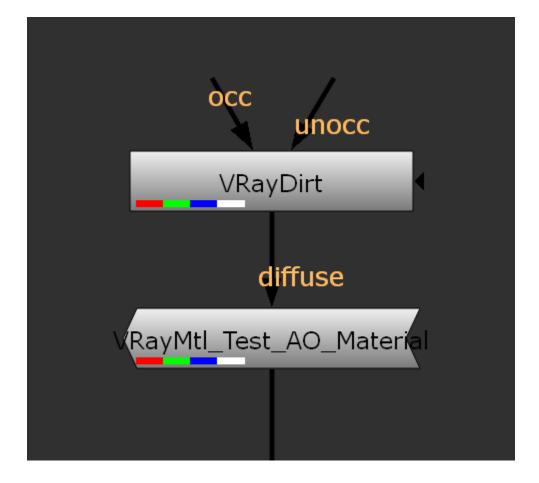

3. Connect the VRayMtl\_Test\_AO\_Material to the img input of the geometry within the scene.

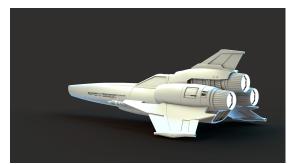

Beauty Render with **VRayDirt** used as the Diffuse channel for V-Ray Material, which currently only using the default values for **VRayDirt**.

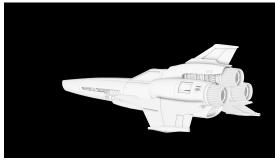

The Diffuse Render Element with **VRayDirt** used as the Diffuse channel for V-Ray Material, which currently only uses the default values for **VRayDirt**.

4. Currently at the default **VRayDirt** settings, there are not a lot of dark areas to later use to blend the two materials. So using the test VRayMtl we have set up so far, the **VRayDirt** texture can be tuned to reach the look desired to act as that blending mask when we eventually use the **VRayMtlBI** end. For tuning, it is easier if the viewer in Nuke is set to the diffuse channel.

| Viewer2 🛪      |                       |                      |
|----------------|-----------------------|----------------------|
| diffuse 🔹 none | ▼   RGB ▼   IP   sRGB | •                    |
|                | D.1 D.3 1 3           | <u>           </u> γ |

| VRayDirt Node    |                           |               |       |       |  |             |           |
|------------------|---------------------------|---------------|-------|-------|--|-------------|-----------|
| Occluded Color   | 0                         | 0             | 0     | 1     |  |             | 4 🗸       |
| Unoccluded Color | 1                         |               |       |       |  | .7 0.8 0.91 | 4 ∧       |
| Radius           | 1000                      |               |       |       |  |             | pha 🔹     |
| Distribution     | 75                        |               |       |       |  | 50 50 70    | 80 9200   |
| Falloff          | 0                         |               |       |       |  |             | 80 9100   |
| Subdivs          | 8                         | 1 10 2        |       |       |  |             | 90 100    |
| Bias X           | 0                         |               |       | -20 0 |  |             | 80 100    |
| Bias Y           | 0                         |               |       | -20 0 |  |             | 80 100    |
| Bias Z           | 0                         |               |       | -20 0 |  |             | 80 100    |
|                  | 🗶 Ignore F                |               |       |       |  |             |           |
|                  | Consider Same Object Only |               |       |       |  |             |           |
|                  | Double Sided              |               |       |       |  |             |           |
|                  | Invert Normal             |               |       |       |  |             |           |
|                  | Work With Transparency    |               |       |       |  |             |           |
|                  | Ignore Self Occlusion     |               |       |       |  |             |           |
|                  | Environm                  | ent Occlusio  | on    |       |  |             |           |
| Occlusion Mode   | Ambient occlusion 🔹       |               |       |       |  |             |           |
|                  | Affect Re                 | flection Elen | nents |       |  |             |           |
| Glossiness       |                           |               |       |       |  |             | D.8 D.9 1 |

In the examples below, the **VRayDirt** texture has been tuned to give it a darker and broader output, by using a large **Radius** of 1000 and a high Distribution value of 75 (which tightens the dark areas). Also, the **Subdivs** have been raised to 8 so that the resulting texture is not overly noisy.

(i) For a full explanation of all the parameters of the VRayDirt texture, please see the Occlusion or Dirt Map page.

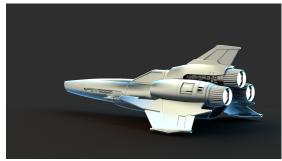

Beauty Render with **VRayDirt** used as the Diffuse channel for V-Ray Material with tuned settings.

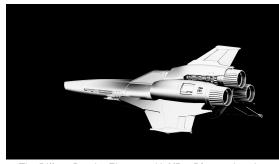

The Diffuse Render Element with **VRayDirt** used as the Diffuse channel for V-Ray Material with tuned settings.

#### Part II: Using the AO pass as a mask for a VRayMtlBlend

In this section, we learn how to use the AO pass as a mask for a VRayMtlBlend to control blending between two materials.

1. Create a VRayMtlBlend material and connect the VRayDirt texture as a mask.

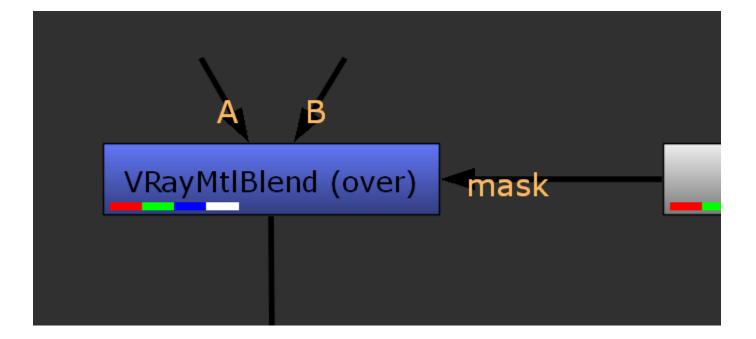

2. Create a VRayMtI material, name it VRayMtIRust, and connect the B input of the VRayMtIBlend material.

3. Create a VRayTexNoise texture and connect it to the diffuse input of the VRayMtlRust material. This acts as a basic rust color and gives some mild variation to the diffuse channel.

| VRayTexNoise               | Position   | Node                                              |  |  |  |
|----------------------------|------------|---------------------------------------------------|--|--|--|
| X Protect Connected Inputs |            |                                                   |  |  |  |
| Color 1                    | 0.048151   | 0.012975 -0.031125 1                              |  |  |  |
| Color 2                    | 0.07721    | 0.038155 -0.025366 1 🛛 🗖 4 📈 🕷                    |  |  |  |
| Size                       | 35         | ] <u>- i i i i i i i i</u> alpha ▼□               |  |  |  |
| Туре                       | Turbulence | a 🔻                                               |  |  |  |
| Phase                      | 0          | )                                                 |  |  |  |
| Iterations                 | 3          | ) <u>i i i i i i i</u> // alpha ·                 |  |  |  |
| Low                        | 0          | 0 0.1 0.2 0.3 0.4 0.5 0.5 0.7 0.8 0.9 1 √ alpha 🔹 |  |  |  |
| High                       | 1          | )                                                 |  |  |  |
| Output                     |            |                                                   |  |  |  |

4. Create a VRayMtlCarPaint material, name it VRayMtlCarPaint, and connect the A Input of the VRayMtlBlend material.

| Base Flake Other Node |                            |               |                      |        |       |                     |
|-----------------------|----------------------------|---------------|----------------------|--------|-------|---------------------|
|                       | X Protect Connected Inputs |               |                      |        |       |                     |
| Basic Parameters      |                            |               |                      |        |       |                     |
| Base Color            | 0.101304                   | 0.190493      | 0.008204             | 1      |       | <b>4</b> 🗸 <b>X</b> |
| Base Reflect          | 0.5                        |               | 1 I I<br>0.3 0.4 0.5 |        | 0.9 1 | alpha 🔹 🗆           |
| Base Glossiness       | 0.5                        |               | 1 I I<br>0.3 0.4 0.5 |        | 0.9 1 | alpha 🔹 🗆           |
| Мар Туре              | Bump Map                   |               |                      |        |       |                     |
| Base Bump Map         | 0                          | 0             | 0                    | 1      |       | 4 🗸 🗆               |
| Base Bump Mult        | 1                          |               |                      | -2 0 2 |       | 5 8 10              |
|                       | 🗙 Base Tra                 | ce Reflectior | าร                   |        |       |                     |

| Base Flake Ot        | her Node     |               |     |         |            |                |
|----------------------|--------------|---------------|-----|---------|------------|----------------|
| Flake Color          | 0.3          | 0.4           | 0.8 | 1       |            | 4 🗸 🗆          |
| Flake Glossiness     | 0.8          |               |     | 0.6 0.8 |            | alpha 🔹 🗌      |
| Flake Orientation    | 0.3          |               |     | 0.2 0.3 |            | 5 0.7 0.8 0.91 |
| Flake Density        | 0.63         |               |     |         | 0.4 0.5 0. | 5 0.7 0.8 0.91 |
| Flake Scale          | 0.0001       |               |     |         |            | 5 0.7 0.8 0.91 |
| Flake Size           | 1            |               |     |         |            | 5 0.7 0.8 0.91 |
| Flake Map Size       | 1024         |               |     |         | 1000 2000  | 3000 508192    |
| Flake Filtering Mode | simple       |               |     |         |            |                |
| Flake Seed           | 1            |               |     |         |            |                |
| Mapping Type         | Explicit map | oping chann   | el  |         |            |                |
| Mapping Channel      | 0            |               |     |         |            | 80 90 100      |
|                      | 🗙 Flake Tra  | ce Reflectior | าร  |         |            |                |

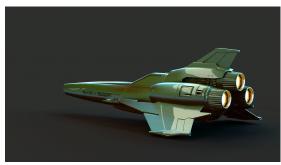

A Beauty Render of VRayMtlBlend with a VRayDirt acting as a mask between VRayMtlRust & VRayMtlCarPaint

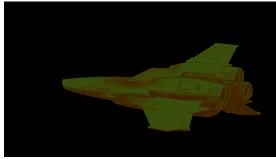

The Diffuse Render Element of VRayMtlBlend with a VRayDi rt acting as a mask between VRayMtlRust & VRayMtlCarPaint

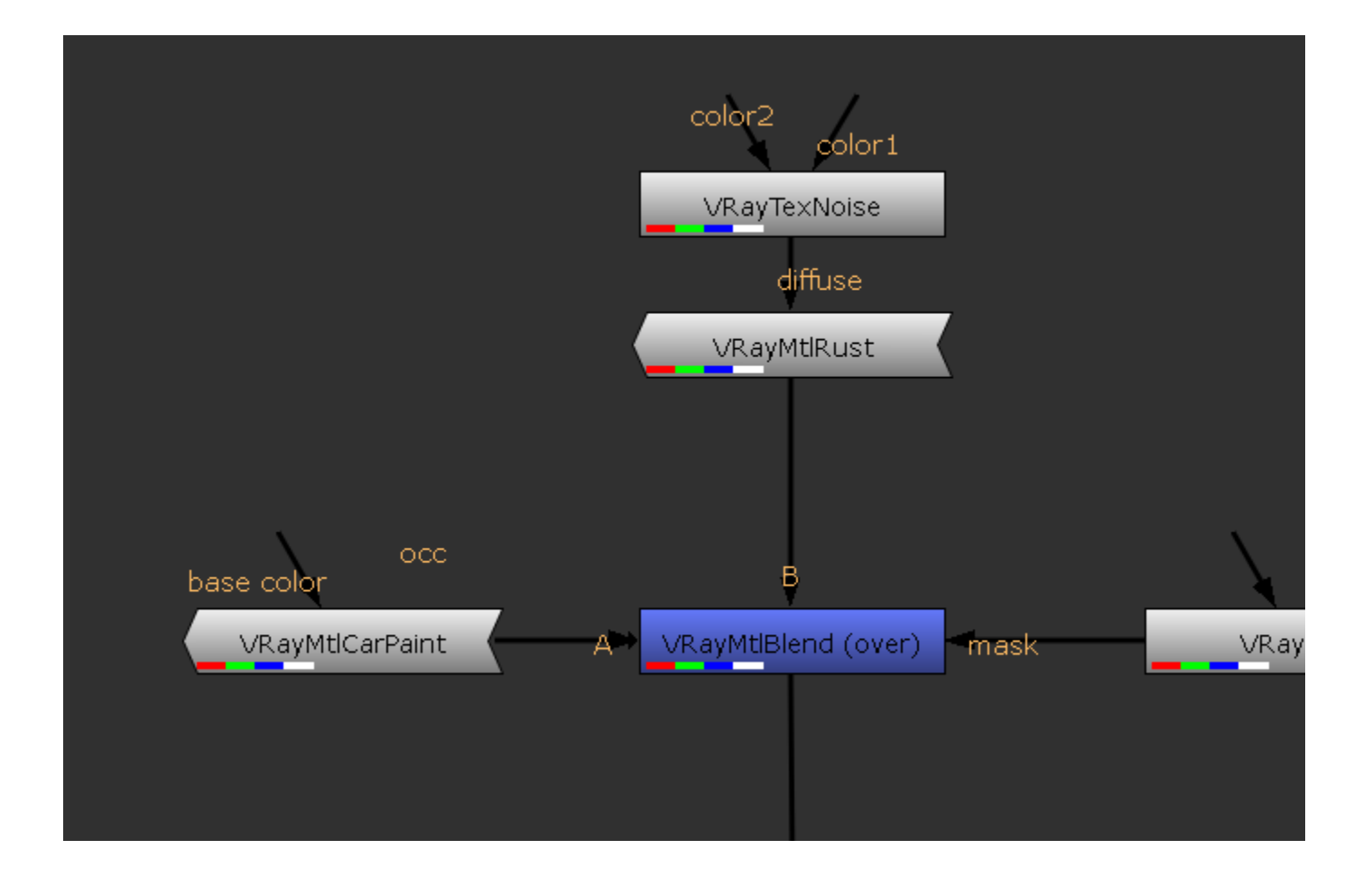

## Part III: Adding variation the VRayDirt used as a mask for a VRayMtlBlend

In this section we learn how to add some variation to the VRayDirt which is being used as a blend control mask for the VRayMtlBlend and its two materials.

1. Create a VRayTexNoise texture and connect it to the Occluded Color channel of the VRayDirt.

2. Ensure that Color 1 of the VRayTexNoise texture is set to black and that Color 2 of the VRayTexNoise texture is set to white.

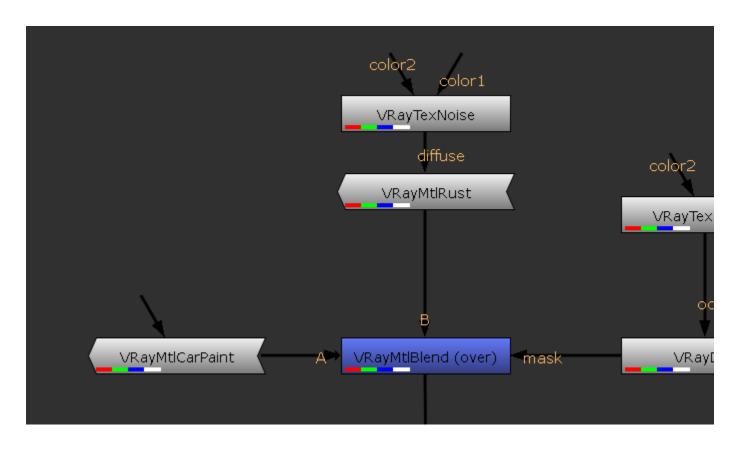

3. Change the Type in the VRayTexNoise texture to Fractal, with Iterations set to 2, and Size set to 10.

| VRayTexNoise               | Position | Node |          |   |                            |  |
|----------------------------|----------|------|----------|---|----------------------------|--|
| X Protect Connected Inputs |          |      |          |   |                            |  |
| Color 1                    | 0        | 0    | 0        | 1 | <b>4 1</b>                 |  |
| Color 2                    | 1        | 1    | 1        | 1 | _ • 4 📈 🗙                  |  |
| Size                       | 10       |      |          |   |                            |  |
| Туре                       | Fractal  |      |          |   |                            |  |
| Phase                      | 0        |      | <u> </u> |   | oo samoo 🗸 alpha 🔹 🗆       |  |
| Iterations                 | 2        |      |          |   | s n 🗸 alpha 🔹 🗆            |  |
| Low                        | 0        |      |          |   | .8 0.9 1 📈 alpha 🔹 🗆       |  |
| High                       | 1        |      |          |   | . <u>s 0.9</u> 🖊 alpha 🔹 🗆 |  |
| Output                     |          |      |          |   |                            |  |

4. Render the image.

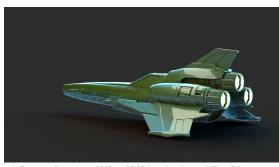

A Beauty Render of VRayMtlBlend using a VRayDirt as a mask between VRayMtlRust and VRayMtlCarPaint, with VRa yTexNoise adding variation to the VRayDirt.

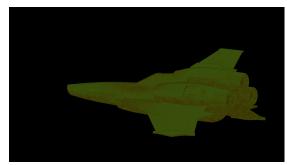

The Diffuse Render Element of VRayMtlBlend with a VRayDi rt as a mask between VRayMtlRust and VRayMtlCarPaint, with VRayTexNoise adding variation to the VRayDirt.